# Buchen (Aktenkonto)

#### Hauptseite > Aktenkonto > Buchen (Aktenkonto)

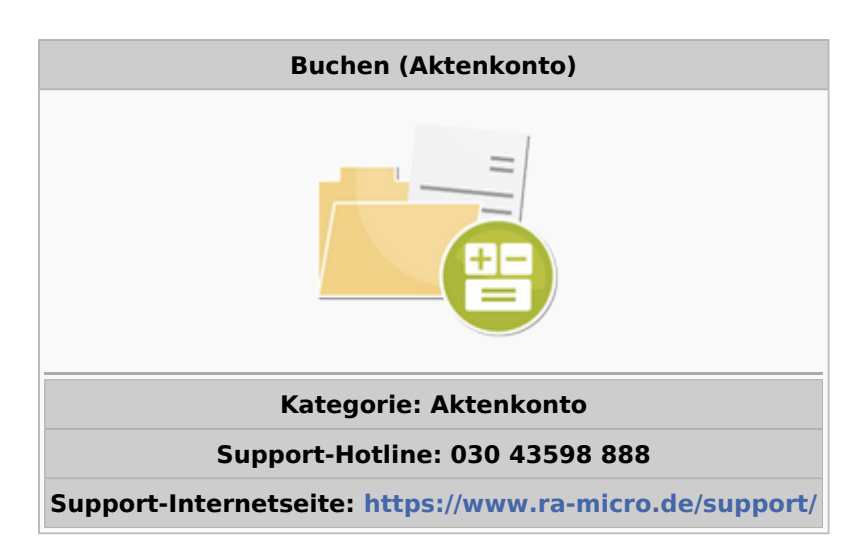

#### Inhaltsverzeichnis

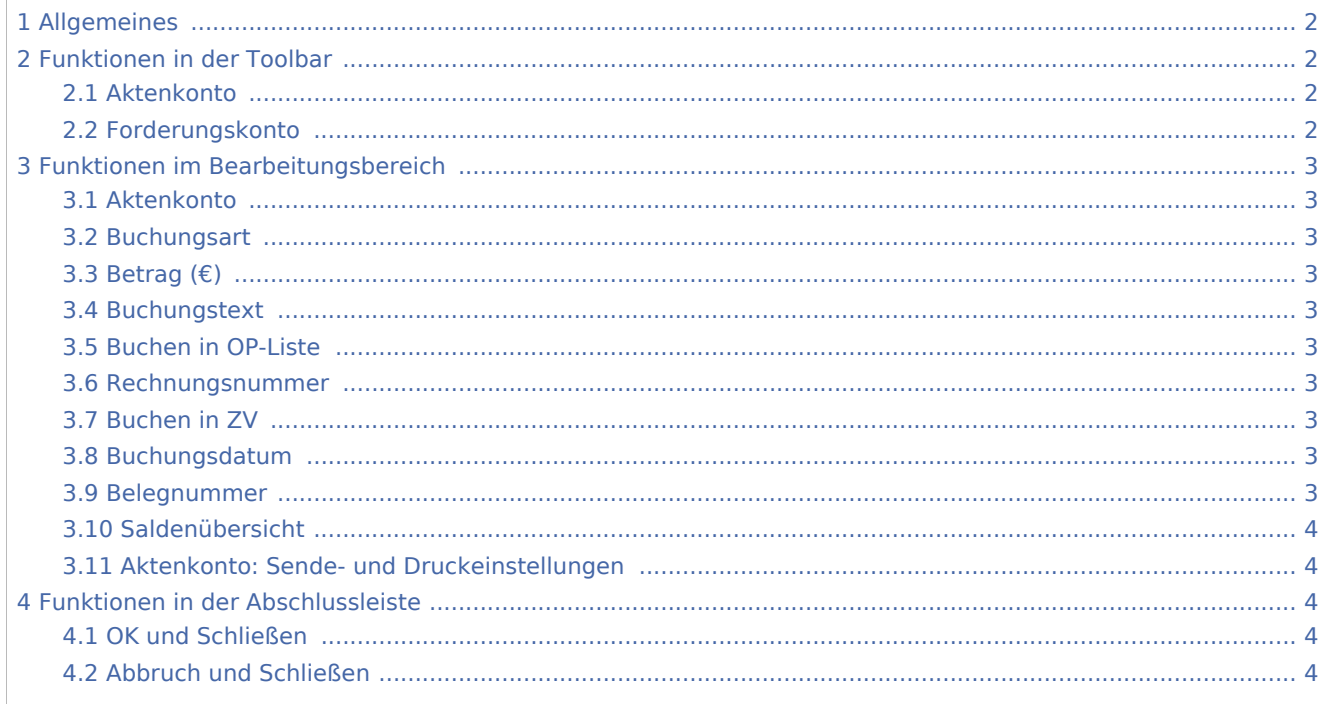

## <span id="page-1-0"></span>Allgemeines

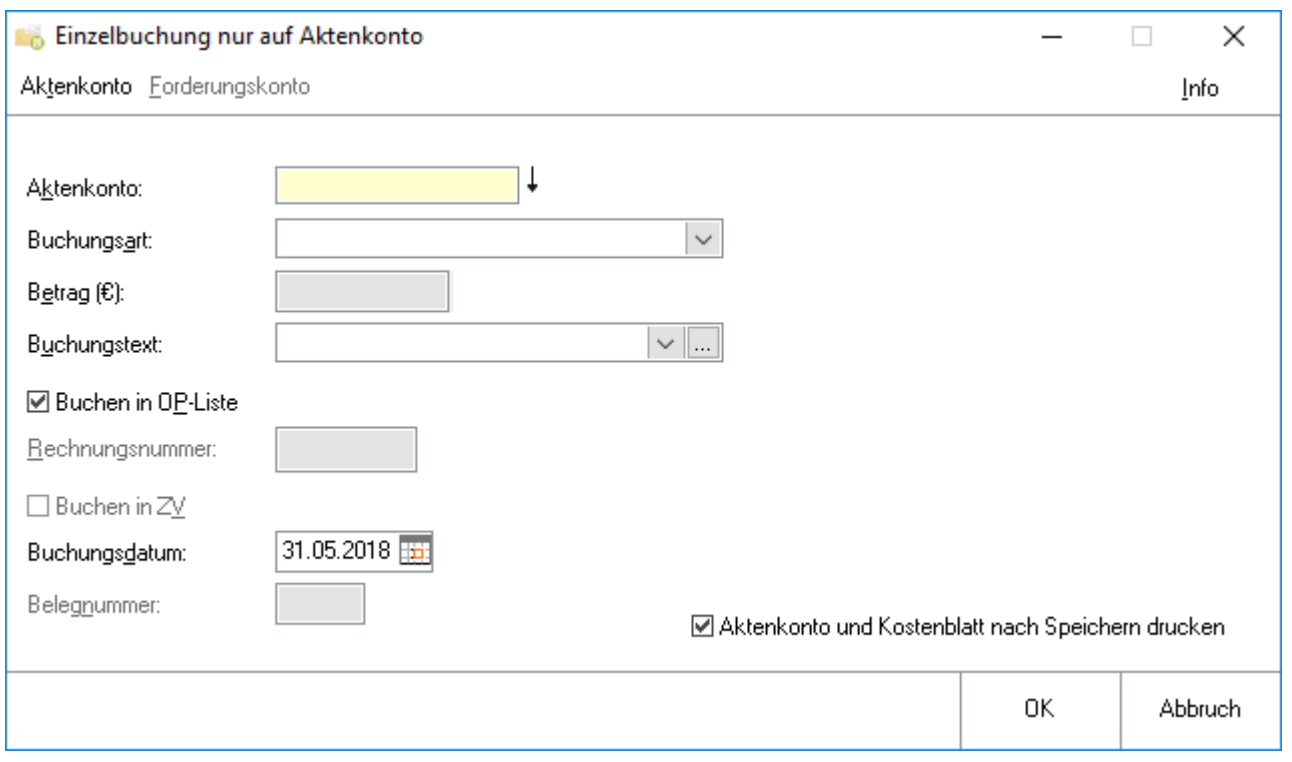

Hier wird Buchen, Einzelbuchung nur auf Aktenkonto aufgerufen. Dabei werden weder Finanz- noch Sachkonten gebucht. Diese Buchungsmethode ist für Sonderfälle gedacht, wie insbesondere die Saldenübernahme von Alt-Konten. Weil hier keine Verbindung zur Finanzbuchhaltung besteht, können hier nur Positionen ohne Finanzkontoberührung, insbesondere Kostensollstellungen gebucht werden.

Ausschließlich per Aufruf aus Buchen sind Buchungen in Vorjahren zulässig, ohne dass man vorher das Buchungsjahr ändern muss - jedoch nicht vor dem ersten zulässigen Buchungsdatum und nicht vor dem 01.01.2002. Das erste zulässige Buchungsdatum kann nur unter Buchen, Sonstiges, Buchungsjahr ändern zurückgesetzt werden.

## <span id="page-1-1"></span>Funktionen in der Toolbar

#### <span id="page-1-2"></span>Aktenkonto

### Z

Ein Aktenkonto kann angezeigt werden. Falls eine Aktennummer eingegeben ist, ist diese bereits vorgegeben.

#### <span id="page-1-3"></span>Forderungskonto

#### ¥

Falls vorhanden, kann das Forderungskonto zur eingegebenen Aktennummer aufgerufen werden.

## <span id="page-2-0"></span>Funktionen im Bearbeitungsbereich

#### <span id="page-2-1"></span>Aktenkonto

Das Aktenkonto wird eingegeben, auf dem eine Buchung durchgeführt werden soll.

#### <span id="page-2-2"></span>Buchungsart

Vorgegebene Buchungsarten stehen zur Verfügung. Die Buchungsarten, die zur Verfügung stehen, sind in der [Aufstellung der Buchungsarten](https://onlinehilfen.ra-micro.de/index.php/Buchungsart_(FIBU)) daran zu erkennen, dass in der Spalte *Einzelbuchung* der Hinweis *nur auf Aktenkonto* steht.

#### <span id="page-2-3"></span>Betrag (€)

Der Betrag wird eingegeben. Je nach Buchungsart erfolgt in das Aktenkonto eine Soll- oder Habenbuchung.

#### <span id="page-2-4"></span>Buchungstext

Der Buchungstext wird entsprechend der Buchungsart vorgeschlagen und kann bei Bedarf überschrieben werden.

#### <span id="page-2-5"></span>Buchen in OP-Liste

Gewählt wird, ob in die OP-Liste gebucht werden soll. Nicht integrierte Buchungen sind nur in Ausnahmefällen zulässig und werden zunehmend nur unter engen Bedingungen zugelassen.

#### <span id="page-2-6"></span>Rechnungsnummer

Eine Rechnungsnummer ist Voraussetzung für die Buchung in die offenen Posten und steht nur bei entsprechenden Buchungsarten zur Verfügung. Rechnungsnummern aus Folgejahren werden nicht angezeigt und können nicht eingegeben werden.

#### <span id="page-2-7"></span>Buchen in ZV

Gewählt wird, ob eine gleichzeitige Buchung im Forderungskonto der Zwangsvollstreckung erfolgen soll.

#### <span id="page-2-8"></span>Buchungsdatum

Als Buchungsdatum ist das Erfassungsdatum vorgegeben, es kann bei Bedarf geändert werden. Das Buchungsdatum muss innerhalb des gewählten Buchungsjahres liegen, nur bei der Buchungsart U Saldenübernahme ist auch ein Buchungsdatum aus anderen Buchungsjahren möglich.

#### <span id="page-2-9"></span>Belegnummer

Die Belegnummer wird automatisch weitergezählt, kann aber überschrieben werden.

### <span id="page-3-0"></span>Saldenübersicht

Hier werden die aktuellen Salden des gewählten Aktenkontos angezeigt.

### <span id="page-3-1"></span>Aktenkonto: Sende- und Druckeinstellungen

Je nach gesetzter Einstellung in den [Aktenkonto-Einstellungen](https://onlinehilfen.ra-micro.de/index.php/Aktenkonto_(Einstellungen)#Drucken) wird [Nicht drucken und senden,](https://onlinehilfen.ra-micro.de/index.php/Aktenkonto_(Einstellungen)#Nicht_drucken_.2F_senden)[Senden mit E-](https://onlinehilfen.ra-micro.de/index.php/Aktenkonto_(Einstellungen)#Senden_mit_E-Brief)[Brief,](https://onlinehilfen.ra-micro.de/index.php/Aktenkonto_(Einstellungen)#Senden_mit_E-Brief) [Drucken](https://onlinehilfen.ra-micro.de/index.php/Aktenkonto_(Einstellungen)#Drucken) oder [Senden mit Outlook](https://onlinehilfen.ra-micro.de/index.php/Aktenkonto_(Einstellungen)#Senden_mit_Outlook)als Option angezeigt.

Ein Sonderfall bildet dabei die Auswahl von [Nicht drucken und senden](https://onlinehilfen.ra-micro.de/index.php/Aktenkonto_(Einstellungen)#Nicht_drucken_.2F_senden) in den [Aktenkonto-Einstellungen.](https://onlinehilfen.ra-micro.de/index.php/Aktenkonto_(Einstellungen)#Drucken) Ist Letztere gesetzt wird keine Option mehr im Buchen (Aktenkonto)-Fenster angezeigt.

### <span id="page-3-2"></span>Funktionen in der Abschlussleiste

### <span id="page-3-3"></span>OK und Schließen

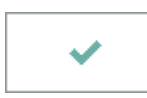

Die Buchung wird sofort gespeichert, spätere Korrekturen sind nur durch Buchung möglich (ein wesentlicher Nachteil gegenüber der Stapelbuchung).

### <span id="page-3-4"></span>Abbruch und Schließen

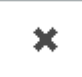

Abbruch / Verwerfen der Bearbeitung.